# **Acrobat Insider for AEC Professionals**

Tips and Tricks for Adobe Acrobat 7.0

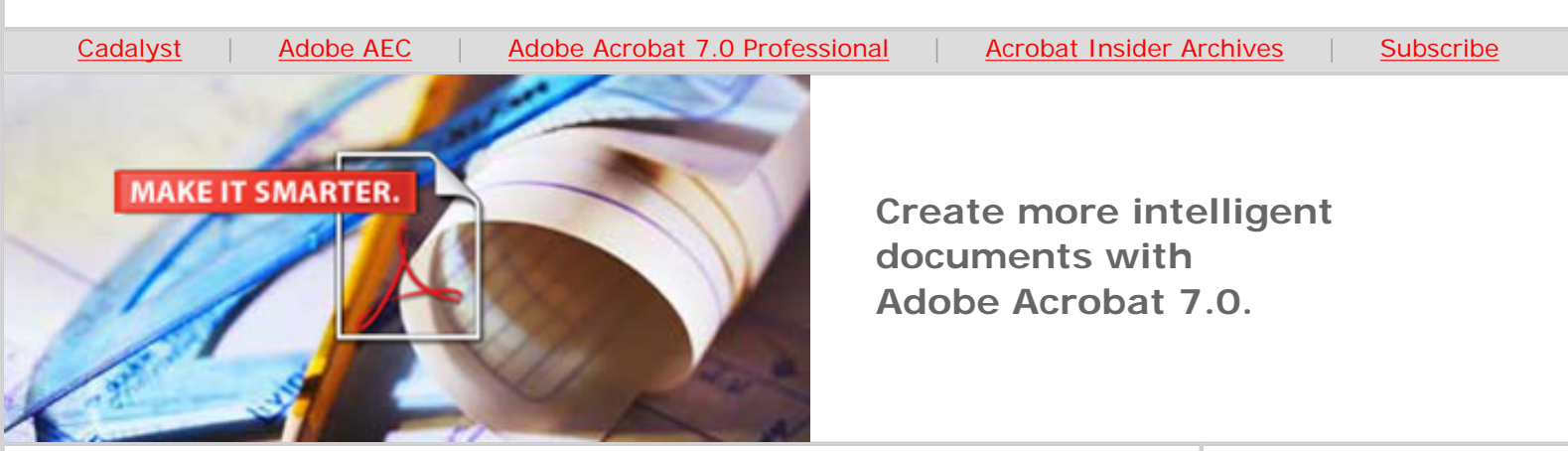

# **The Right Data, In the Right Hands**

**Adobe PDFs maintain intelligent information from CAD drawings and other files so you can easily share it with the project team** 

# **by Michael Dakan**

Adobe® Acrobat® 7.0 Professional offers powerful features that let you share technical documents with just about anyone who needs to review and use the information. You can use Acrobat 7.0 Professional to create Adobe PDF files that will retain the intelligence of a variety of technical documents including CAD drawings, specifications and project schedules — maintaining details such as layers, scale information, bookmarks and more. And with Adobe PDF, you almost never need to be concerned about which software is — or isn't — on the recipient's desktop. PDF recipients need only the free Adobe Reader® 7.0 to open the Adobe PDF and take advantage of these many rich features.

## **How to Create an Intelligent PDF**

When you install Adobe Acrobat 7.0 Professional, several direct plug-ins called PDF Makers are added to existing applications on your computer, including Microsoft® Office productivity suite applications, Internet Explorer, Microsoft Project, Microsoft Visio and AutoCAD®.

When you use the PDF Maker inside an application — by clicking on an Adobe PDF toolbar icon or using an option from the Adobe PDF menu — your PDF will maintain much of the intelligence found in the original document file. For instance, the PDF will include original document properties, bookmarks and embedded Web addresses from a Microsoft Word file. Microsoft Visio objects can have object data associated with them, such as material properties and cost information, and Adobe PDFs created from this application will allow Acrobat and Adobe Reader users to access those details using the Object Data tool. As you would expect, PDFs generated from Adobe creative applications such as Adobe

**JANUARY 2006**

**Brought to you by cadalyst** 

## **IN THIS ISSUE**

Create more intelligent documents from technical applications

#### **[This month's tips:](#page-3-0)**

Easily compare two versions of a PDF document; use Acrobat instead of a typewriter to complete noninteractive forms

#### **IN THE NEXT ISSUE**

 $\overline{\phantom{a}}$  ,  $\overline{\phantom{a}}$  ,  $\overline{\phantom{a}}$ 

Next month, *Acrobat Insider* will cover how to increase document control and confidentiality using Acrobat 7.0 Professional.

 $\_$ 

#### **SUBMIT A TIP**

We welcome your tips for AEC-specific uses of Acrobat 7.0 Professional. If we publish your tip, we'll send you a *Cadalyst* t-shirt.

 $\mathcal{L}=\mathcal{L}=\mathcal{$ 

**[REQUEST A TIP](mailto:editors@cadalyst.com?subject=Request%20for%20Acrobat%20Insider%20)** 

Photoshop®, Illustrator®, PageMaker® and InDesign®, which also export directly to Adobe PDF, will maintain bookmarks, layers and other intelligent information.

Any time you want your PDF to maintain the intelligent data of its original authoring application, use the PDF Maker if that option is available. If instead you use the Adobe PDF printer driver — a quick, always-available option for creating standard PDFs — the PDF will maintain graphics and formatting fidelity, but it won't include all the intelligent data. As is true for any other printer driver you have available, the Adobe printer driver exists primarily to send a visual representation of a file to the output device.

# **Creating PDFs from CAD Files**

Using AutoCAD's PDF Maker will transfer AutoCAD layers to the Adobe PDF, then recipients using Acrobat or Reader can manipulate layers to control visibility, layer color, whether or not the layer prints to hard copy and so forth. The PDF also maintains AutoCAD page layouts and a bookmark for each, and you can set the default layer visibility characteristics for each bookmark in the PDF.

You also can set up buttons in the Adobe PDF, which are similar to bookmarks, to control the visibility of layers, making it easy for a user to toggle on and off sets of layers, as well as making selected drawing views easily available to the user.

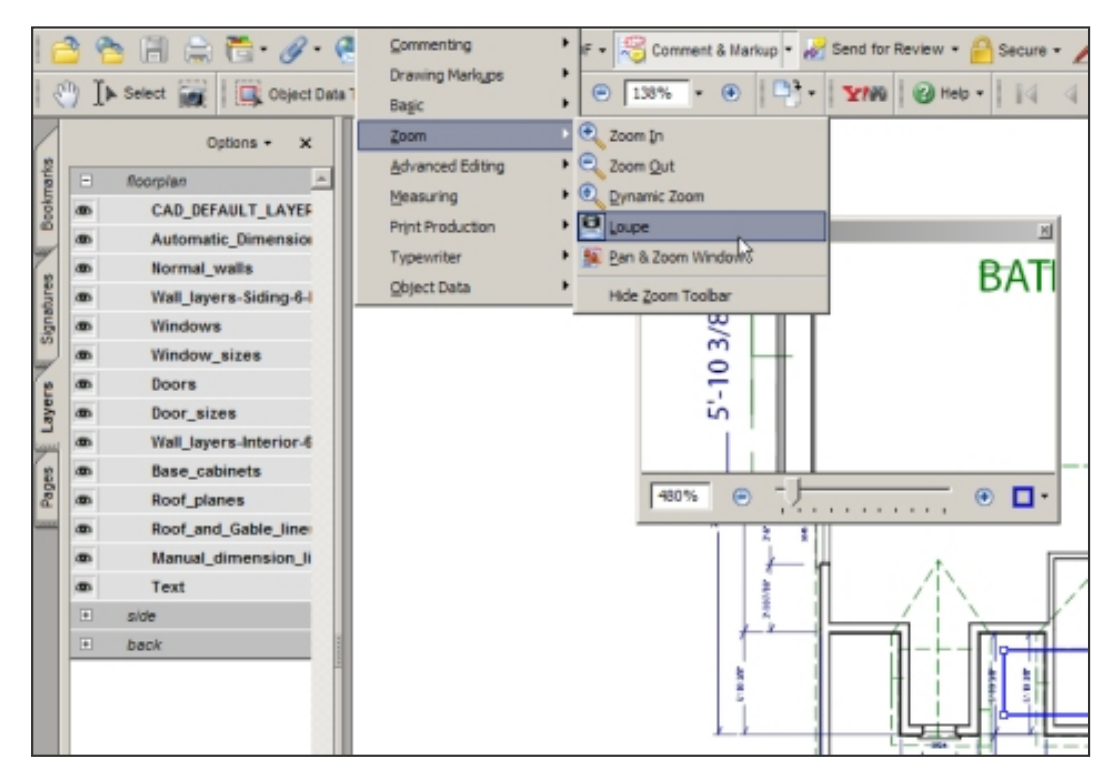

**PDF recipients have a variety of tools at their fingertips for examining information in technical documents, including Zoom and Pan, shown here with the Magnifying Loupe activated.** 

Like any Adobe PDF file, a PDF created using a PDF Maker has fully searchable text. In the case of AutoCAD files, even AutoCAD fonts represented in the PDF are searchable. From the Edit menu in Acrobat Professional, select Search. A dialog box gives you a choice of searching the currently open PDF or all PDFs in Have a question about Adobe Acrobat 7.0 Professional? A suggestion for a future edition of *Acrobat Insider*? Send it in; we'll address the most popular requests in upcoming issues.

 $\_$ 

# **[LEARN MORE](mailto:editors@cadalyst.com?subject=Request%20for%20Acrobat%20Insider%20)**

Find out more about how the Adobe Acrobat family of products can streamline processes, improve document security and more at Adobe's [AEC Web site](http://www.adobe.com/aec) or [click here](http://www.ampev1.com/customers/adobe/ondemand/) to view an OnDemand online presentation.

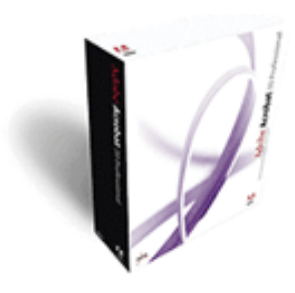

**Download a 30-day trial of Acrobat 7.0 Professional.**

**Download** 

\_\_\_\_\_\_\_\_\_\_\_\_\_\_\_\_\_\_\_

# **[NEW!!](http://www.adobe.com/digitalimag/eng.html)**

The latest version of **Photoshop has arrived,** with groundbreaking new features for AEC professionals! [Click here](http://www.adobe.com/digitalimag/eng.html) to learn more and download tutorials for Vanishing Point, which enables you to edit in perspective.

Acrobat Insider

a folder you specify. Selecting the advanced search options provides additional capabilities.

Another CAD application that includes PDF functionality is Bentley Systems' MicroStation®. Bentley developers created their PDF export utility using programming interface libraries provided by Adobe to offer tools that the company felt were most applicable to its users. Other software developers will likely take a similar approach in the future.

# **Measuring Tools**

Adobe PDFs created from AutoCAD and MicroStation drawings maintain drawing scale information, so PDF recipients can determine distance, perimeter and area from the drawing. This is important for many users, including contractors, subcontractors and material suppliers doing take-offs for cost estimating; building authorities; and many others. In the past, performing these functions required that everyone on the building team had access to the same CAD program, word-processing application and other software. Using Adobe PDF as your common file format virtually eliminates concerns about file-translation fidelity and application interoperability, allowing all team members to get their jobs done without added expense and delay.

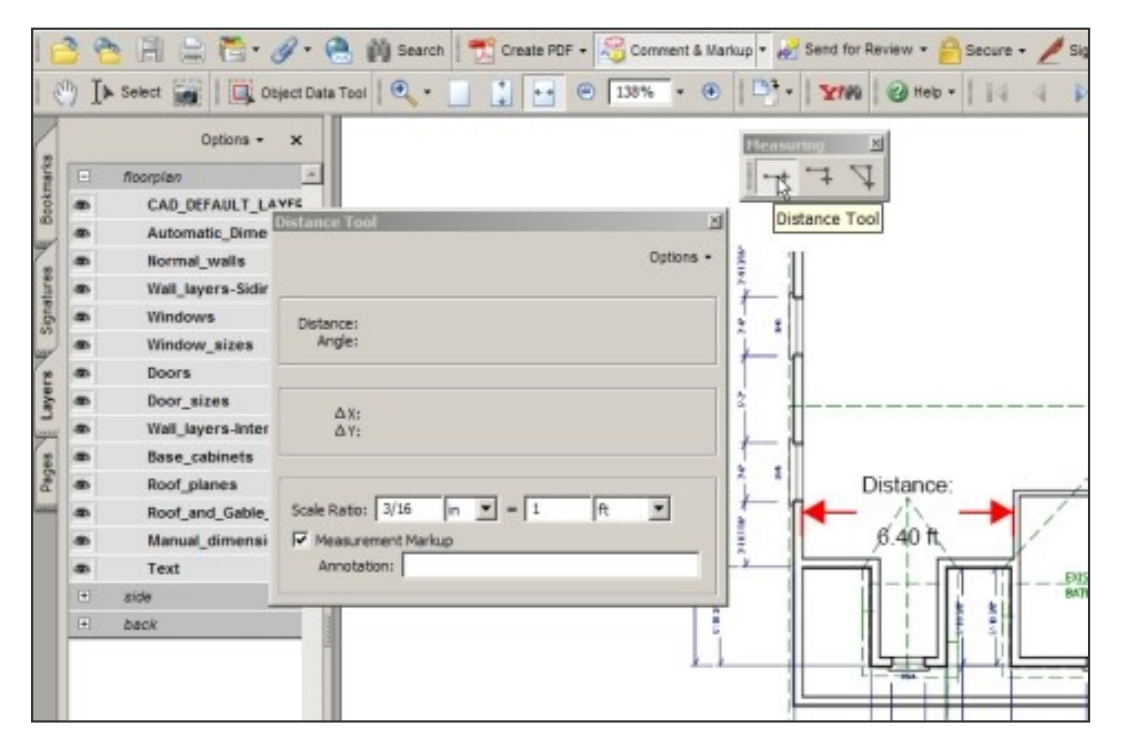

**An example of Acrobat's measuring capabilities. Measurement annotation is activated, showing the distance just examined. The Layers navigation tab is docked along the left side of the screen, and the Measurement toolbar is at the upper right.** 

File recipients who open an Adobe PDF in Acrobat 7.0 Professional can take measurements and export them to a CSV (comma-separated values) file to use directly in Microsoft Excel and other spreadsheet applications to perform calculations based on those measurements — saving even more time when completing construction cost estimates, project schedules and other routine tasks.

# **PDF Review and Comment Cycles for Drawing Files**

When you use Adobe Acrobat 7.0 Professional to initiate a PDF-based review and commenting cycle, you can turn on document-markup tools so they automatically become available to the file recipient viewing the PDF with Acrobat or Reader 7.0. When reviewers send back comments, you can incorporate the comments into the original authoring document in many applications, including Microsoft Word and AutoCAD. Comments added back to an AutoCAD file are maintained on their own layer. Bringing review comments into the original document makes it easy to incorporate changes using the original authoring application. (See *Acrobat Insider #2* — [click here](http://aec.cadalyst.com/Acrobat+Insider%3A+Archives) to view archives — for details.)

Adobe PDF files are very flexible and useful for many aspects of AEC work that involve technical documents. As you explore the expanded capabilities of Acrobat 7.0 Professional, you're sure to discover your own uses for this versatile desktop tool, improving workflow throughout your organization and extended project team.

 $\overline{a_1}$  ,  $\overline{a_2}$  ,  $\overline{a_3}$  ,  $\overline{a_4}$  ,  $\overline{a_5}$  ,  $\overline{a_6}$  ,  $\overline{a_7}$  ,  $\overline{a_8}$  ,  $\overline{a_9}$  ,  $\overline{a_9}$  ,  $\overline{a_9}$  ,  $\overline{a_9}$  ,  $\overline{a_9}$  ,  $\overline{a_9}$  ,  $\overline{a_9}$  ,  $\overline{a_9}$  ,  $\overline{a_9}$  ,

# <span id="page-3-0"></span>**Tips and Tricks**

## **Easily Compare Two Versions of a PDF Document**

Acrobat 7.0 Professional includes a great tool called Document Compare. Use it to compare changes in two different versions of an Adobe PDF file, either side-byside or in a report format. Simply click on the Document menu, then Compare Documents. The Compare Documents window opens. Click the Compare window, enter the name of the older file version, then enter the newer version of the PDF in the To window.

## **Use Acrobat Instead of a Typewriter to Complete Noninteractive Forms**

In *Acrobat Insider #5* ([click here](http://aec.cadalyst.com/Acrobat+Insider%3A+Archives) to view archives), we discussed how to use Acrobat 7.0 Professional to create interactive PDF forms to help streamline AEC processes. Have you ever encountered a form on the Web or sent to you via email that was conveniently saved as an Adobe PDF, but then were frustrated to find that it wasn't created with interactive form fields that allowed you to simply fill in the blank fields using your computer and submit it online? The form, perhaps simply scanned from a paper copy, required that you print it and complete it manually or using that old typewriter stored in the basement. Well, with Adobe Acrobat 7.0, you can forget all those old-fashioned notions. Here's a tip that lets you fill out noninteractive forms using your computer.

• Open the PDF in Adobe Acrobat and navigate to the first form field that you'd like to complete. (Note that you must be using the 7.0.5 update to access this tool: Click on the Help menu / Check for Updates Now. ...)

• In Acrobat, select Tools / Typewriter / Typewriter. The cursor will turn into the Typewriter tool.

- Place the cursor anywhere on the form and start typing!
- When you've completed the form, print it or send it to your fax software to

Acrobat Insider

submit it, or save the file and send it as an e-mail attachment. With Acrobat, you can fill in the form blanks with the built-in typewriter, saving you time and a trip to the basement!  $\overline{\phantom{a}}$  , and the set of the set of the set of the set of the set of the set of the set of the set of the set of the set of the set of the set of the set of the set of the set of the set of the set of the set of the s **About the Author**  *Michael L. Dakan, AIA, is an architect, author and independent AEC technology consultant. Twice monthly he writes* Cadalyst's [AEC Tech News](http://aec.cadalyst.com/aec/article/articleList.jsp?categoryId=6572) *e-mail newsletter. Contact him at [michael.dakan@cadalyst.com.](mailto:michael.dakan@cadalyst.com)* **Details and Availability** For a full list of features and system requirements, visit [Adobe's Web site](http://www.adobe.com/products/acrobatpro/systemreqs.html). Microsoft Windows 2000 with Service Pack 2, Windows XP® Professional or Home Edition, or Windows XP Tablet PC Edition is required for use with Acrobat 7.0. Acrobat 7.0 Professional for Windows, available on CD-ROM or by download, is US\$449\*.

\*Price listed is the Adobe Store direct price, and is listed in U.S. dollars. Reseller prices may vary. Price valid in the U.S. and Canada only. Applicable local sales tax and shipping may apply.

Copyright © 2006 by Questex Media Group. Reproduction or distribution in whole or in part without written permission is prohibited.

Adobe, the Adobe logo, Acrobat, the Adobe PDF logo, Adobe Photoshop, Illustrator, PageMaker, InDesign and Reader are either registered trademarks or trademarks of Adobe Systems Incorporated in the United States and/or other countries. AutoCAD is a registered trademark or trademark of Autodesk, Inc., in the United States and/or other countries. Microsoft, Windows and Windows XP are registered trademarks of Microsoft Corporation in the United States and/or other countries. MicroStation is a registered trademark of Bentley Systems in the United States and/or other countries. All other trademarks are the property of their respective owners.

**Unsubscribe:** This is an advertising message sent by, or on behalf of, Adobe Systems Incorporated, its affiliates and agents ("Adobe"), 345 Park Avenue, San Jose, CA 95110 USA. If you'd prefer not to receive email like this from Adobe in the future, please send an e-mail to *unsubscribe*\_na@adobe.com and include "Unsubscribe" in the subject line. Your privacy is important to us. Please review Adobe's online Privacy Policy by clicking here: <http://www.adobe.com/misc/privacy.html>.